NMDT\_0073

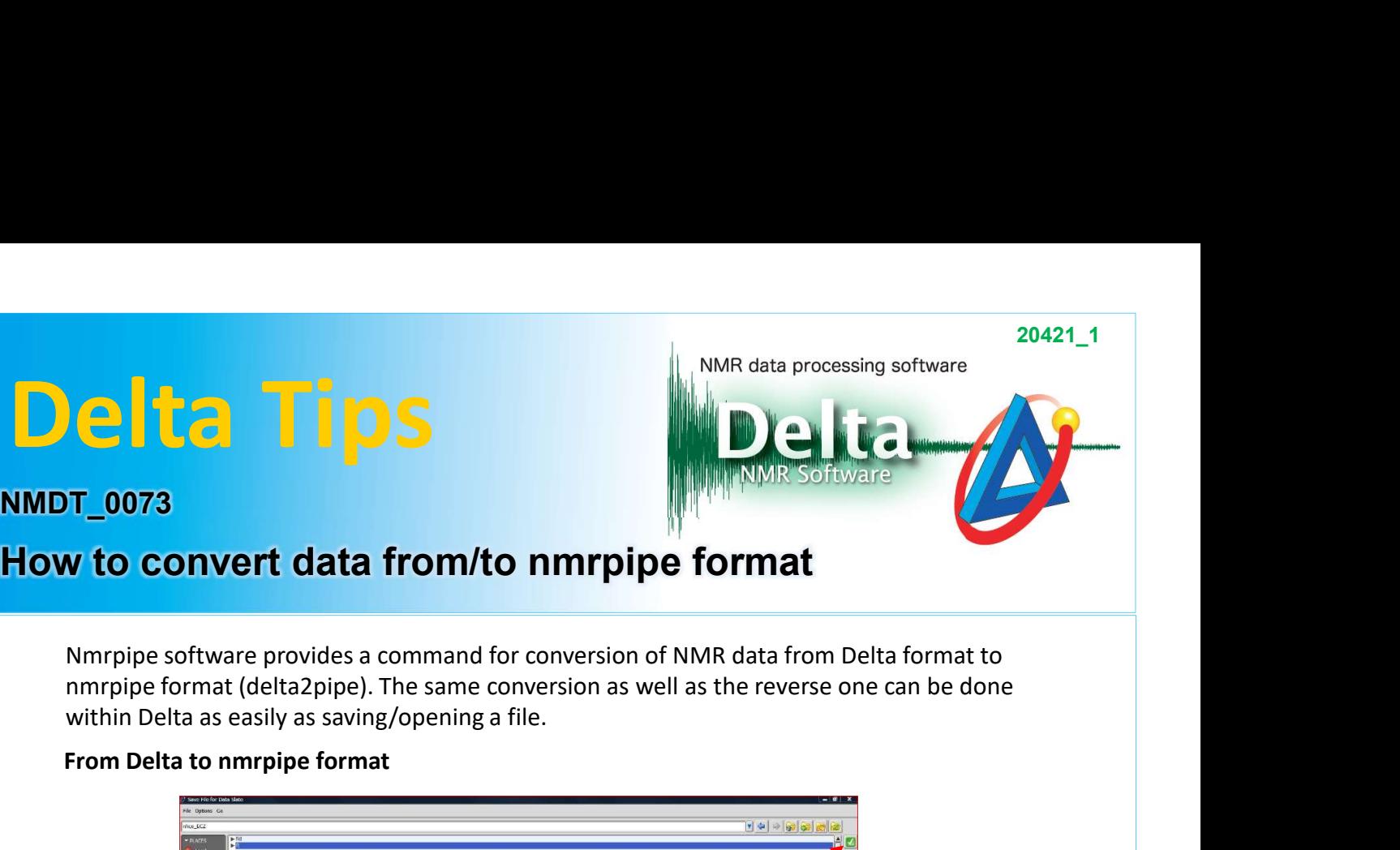

20421\_1

within Delta as easily as saving/opening a file.

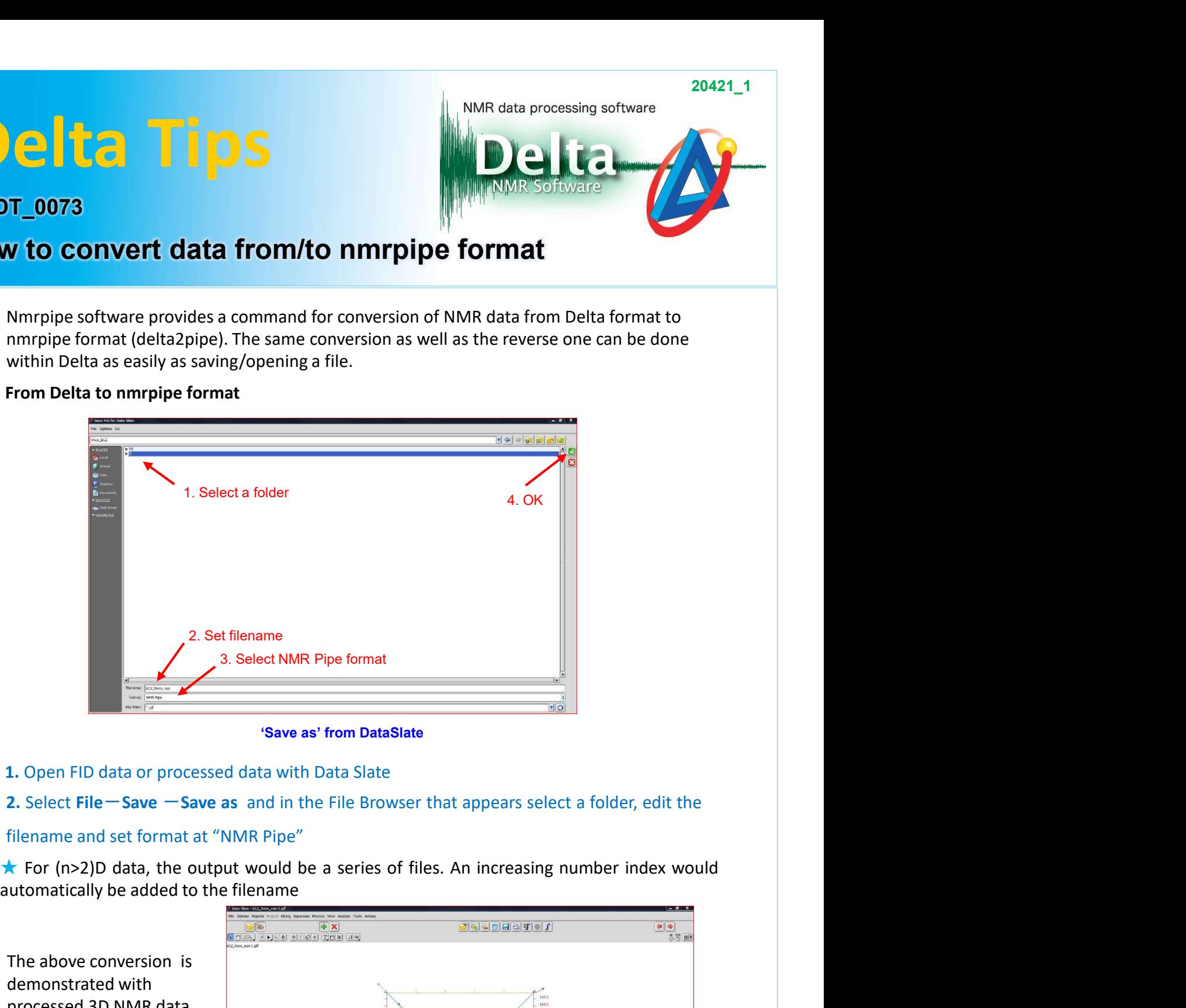

'Save as' from DataSlate

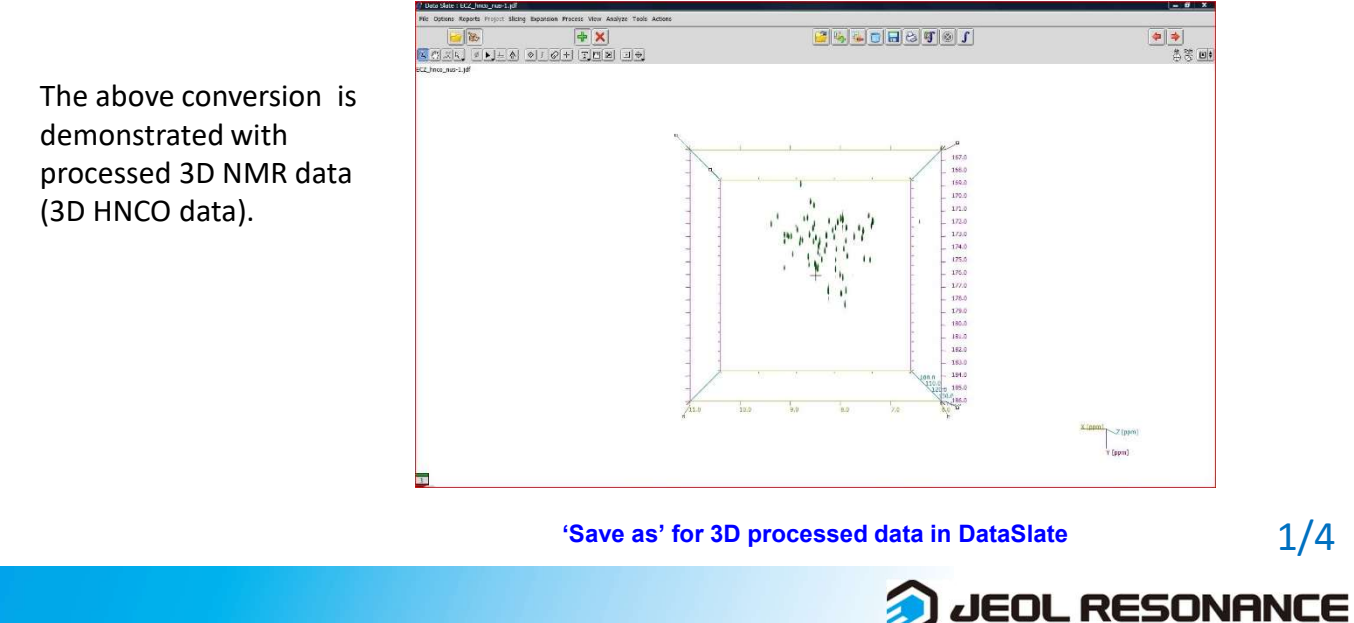

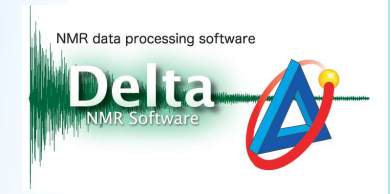

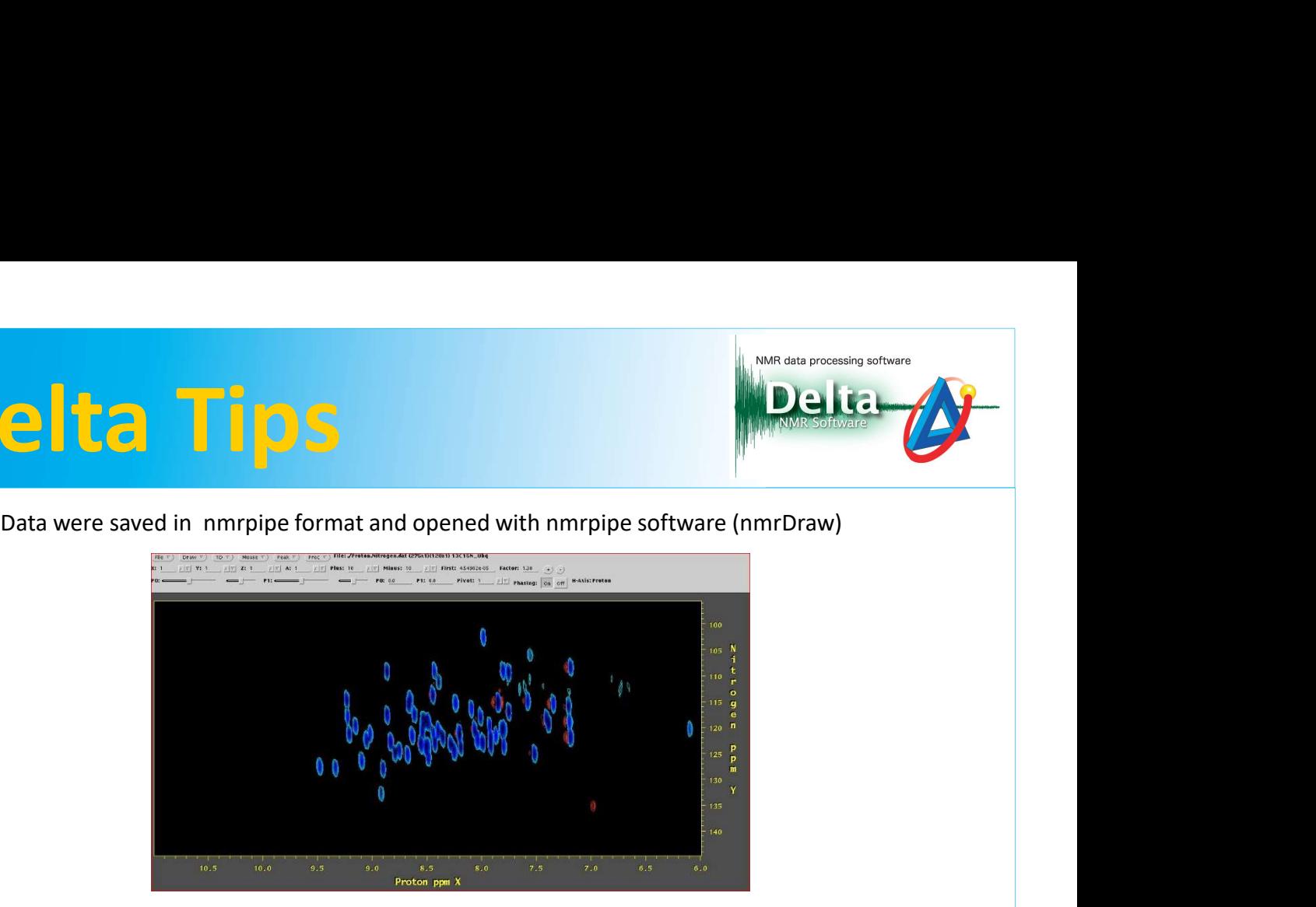

### <sup>1</sup>H<sup>N</sup>– <sup>15</sup>N projection

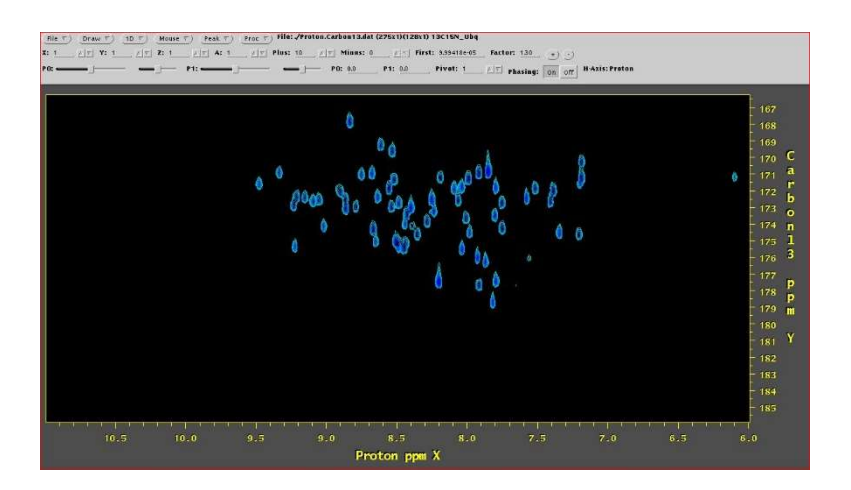

<sup>1</sup>H<sup>N</sup>–<sup>13</sup>CO projection

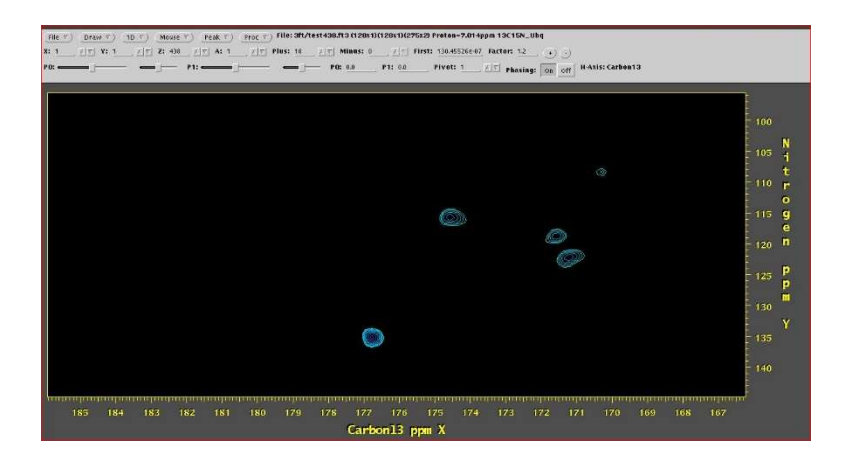

 $13CO - 15N$  2D slice at  $1H<sup>N</sup> = 7.014$ ppm

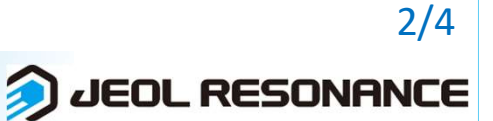

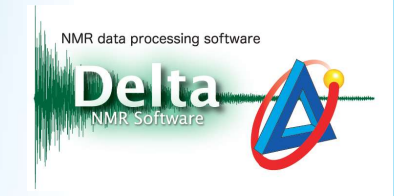

In the same way, data) can be saved in processed within nmrpipe with standard scripts.

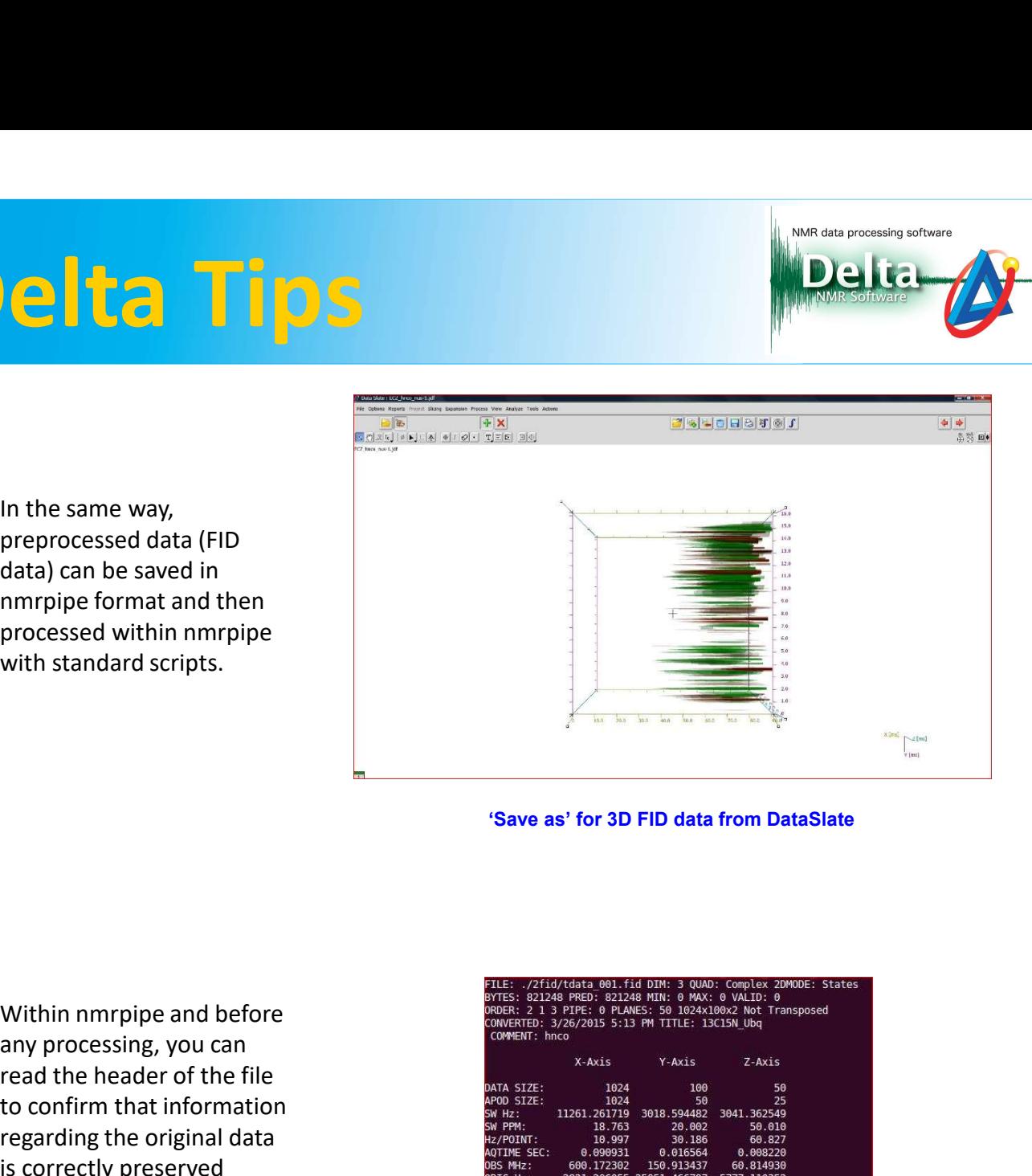

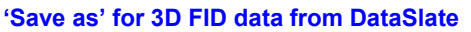

any processing, you can read the header of the file to confirm that information regarding the original data is correctly preserved

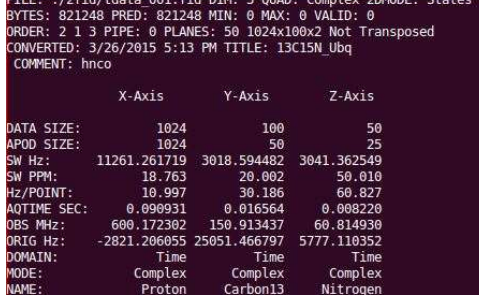

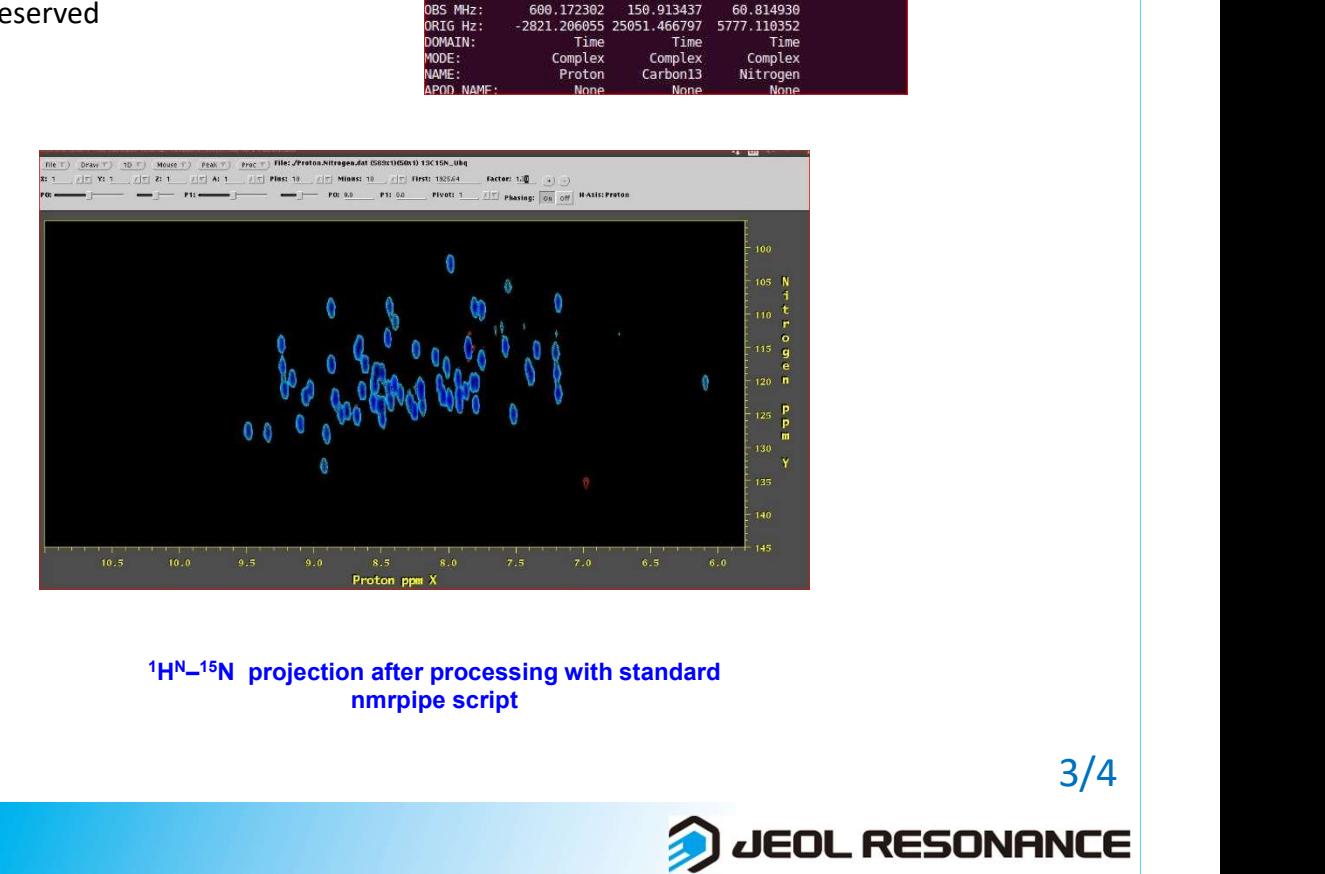

<sup>1</sup>H<sup>N</sup>–<sup>15</sup>N projection after processing with standard

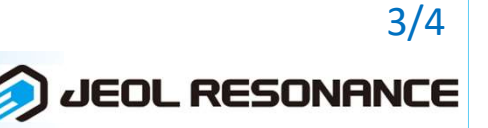

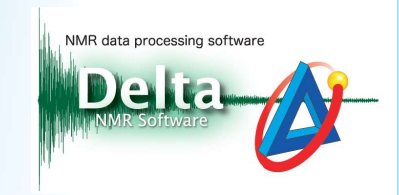

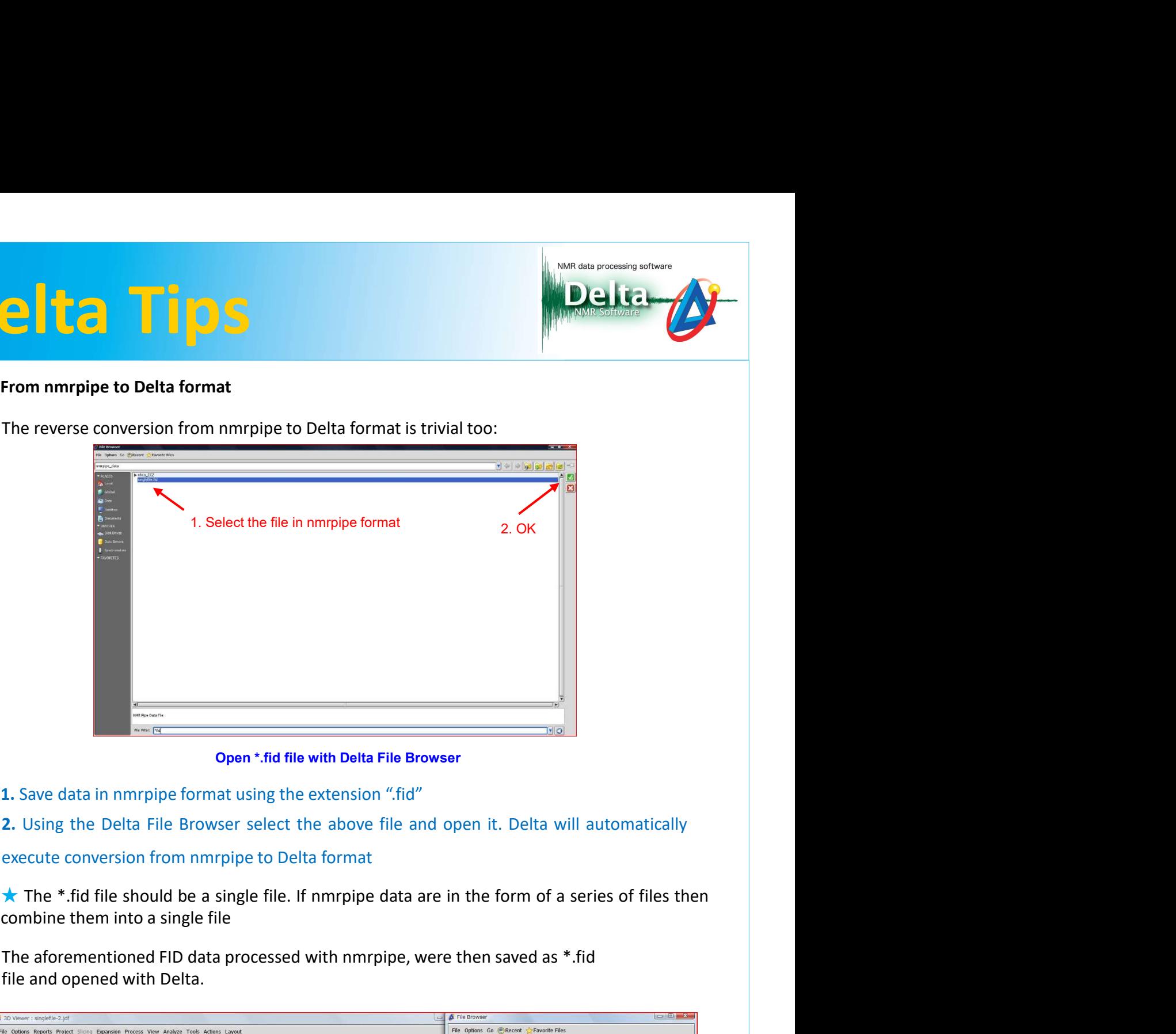

Open \*.fid file with Delta File Browser

The aforementioned FID data processed with nmrpipe, were then saved as \*.fid file and opened with Delta.

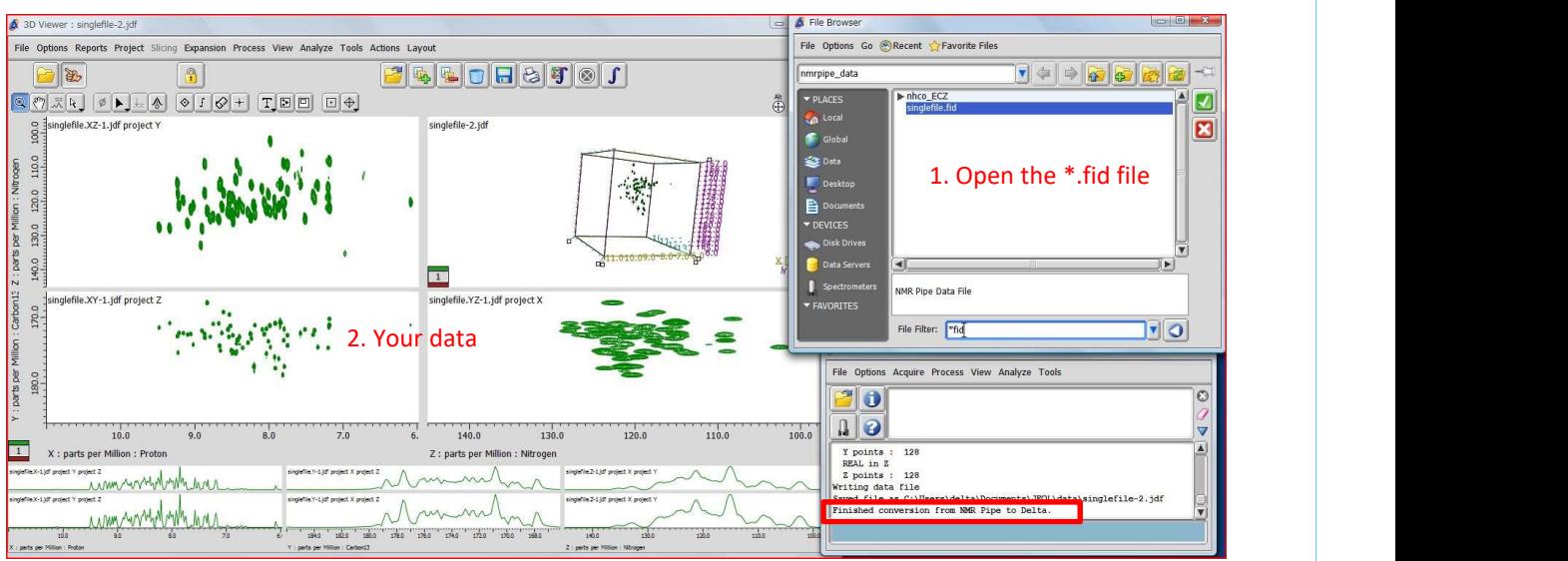

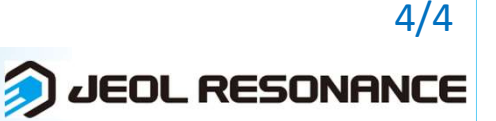